# **Redmine - Defect #33195**

# **500 error when having only one SCM enabled**

2020-03-24 21:05 - Txinto Vaz

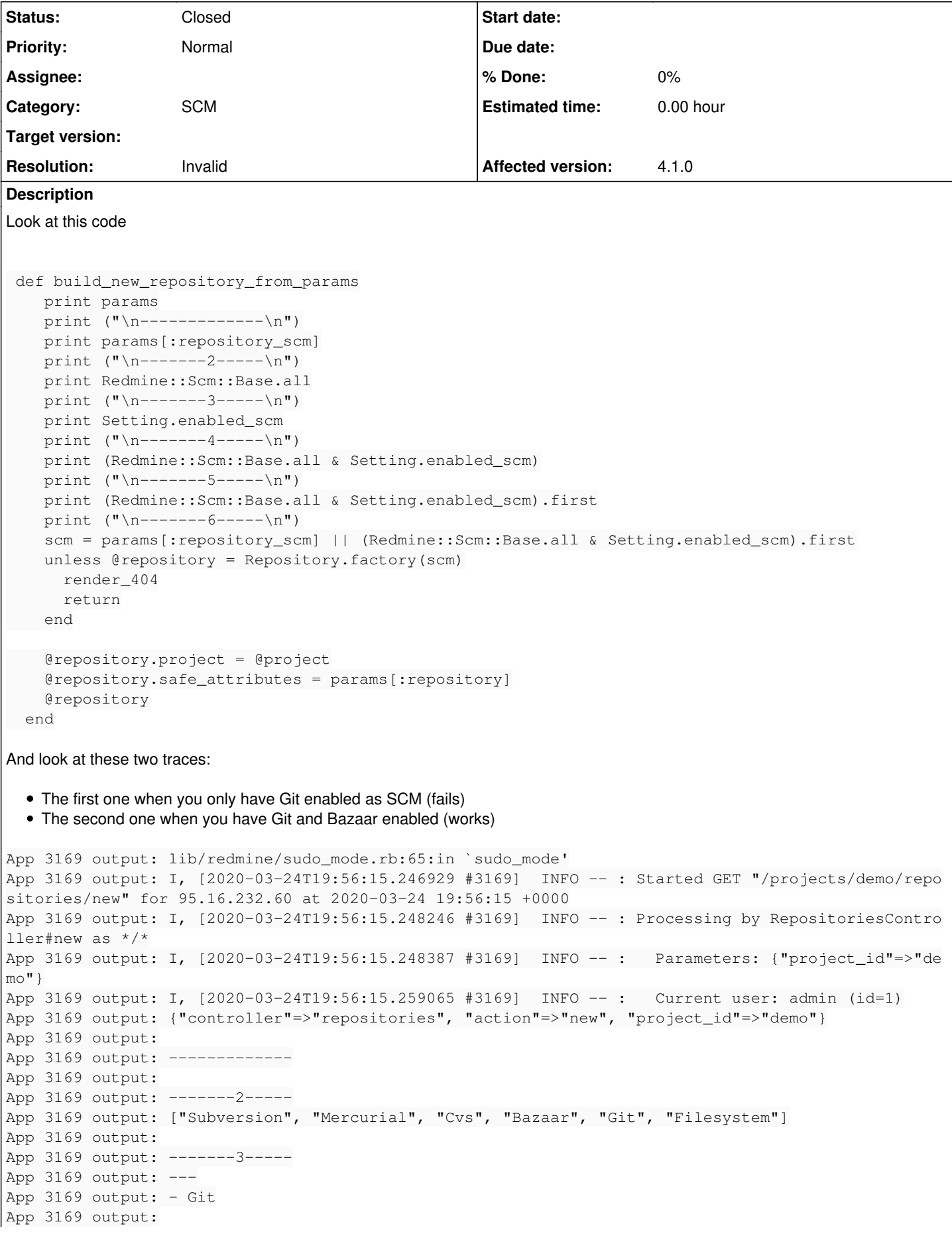

```
App 3169 output: -------4-----
App 3169 output: I, [2020-03-24T19:56:15.260911 #3169]  INFO -- : Completed 500 Internal Server Er
ror in 12ms (ActiveRecord: 6.9ms)
App 3169 output: F, [2020-03-24T19:56:15.294974 #3169] FATAL -- :
App 3169 output: F, [2020-03-24T19:56:15.295096 #3169] FATAL --: TypeError (no implicit conversio
n of String into Array):
App 3169 output: F, [2020-03-24T19:56:15.295120 #3169] FATAL --:
App 3169 output: F, [2020-03-24T19:56:15.295142 #3169] FATAL -- : app/controllers/repositories_con
troller.rb:300:in `&'
App 3169 output: app/controllers/repositories_controller.rb:300:in `build_new_repository_from_para
ms'
App 3169 output: lib/redmine/sudo_mode.rb:65:in `sudo_mode'
App 3169 output: I, [2020-03-24T19:56:46.663214 #3169]  INFO -- : Started GET "/projects/demo/repo
sitories/new" for 95.16.232.60 at 2020-03-24 19:56:46 +0000
App 3169 output: I, [2020-03-24T19:56:46.664097 #3169]  INFO -- : Processing by RepositoriesContro
ller#new as HTML
App 3169 output: I, [2020-03-24T19:56:46.664179 #3169] INFO --: Parameters: {"project_id"=>"de
mo"}
App 3169 output: I, [2020-03-24T19:56:46.672322 #3169]  INFO -- :   Current user: admin (id=1)
App 3169 output: {"controller"=>"repositories", "action"=>"new", "project_id"=>"demo"}
App 3169 output:
App 3169 output: ------------
App 3169 output:
App 3169 output: -------2-----
App 3169 output: ["Subversion", "Mercurial", "Cvs", "Bazaar", "Git", "Filesystem"]
App 3169 output:
App 3169 output: -------3-----
App 3169 output: ["Bazaar", "Git"]
App 3169 output:
App 3169 output: -------4-----
App 3169 output: ["Bazaar", "Git"]
App 3169 output:
App 3169 output: -------5-----
App 3169 output: Bazaar
App 3169 output:
App 3169 output: -------6-----
App 3169 output: I, [2020-03-24T19:56:46.698968 #3169] INFO --: Rendering repositories/new.htm
l.erb within layouts/base
App 3169 output: I, [2020-03-24T19:56:46.704682 #3169] INFO --: Rendered repositories/_form.ht
ml.erb (3.1ms)
App 3169 output: I, [2020-03-24T19:56:46.705038 #3169]  INFO -- :   Rendered repositories/new.html
.erb within layouts/base (5.9ms)
App 3169 output: I, [2020-03-24T19:56:46.708987 #3169] INFO --: Rendered plugins/additionals/a
pp/views/additionals/_html_head.html.slim (1.0ms)
App 3169 output: I, [2020-03-24T19:56:46.709287 #3169]  INFO -- :   Rendering plugins/wiki_graphvi
z_plugin/app/views/wiki_graphviz/_head.html.erb
App 3169 output: I, [2020-03-24T19:56:46.709553 #3169]  INFO -- :   Rendered plugins/wiki_graphviz
_plugin/app/views/wiki_graphviz/_head.html.erb (0.2ms)
App 3169 output: I, [2020-03-24T19:56:46.709938 #3169]  INFO -- :   Rendered plugins/additionals/a
pp/views/additionals/_body_top.slim (0.1ms)
App 3169 output: I, [2020-03-24T19:56:46.724633 #3169]  INFO -- :   Rendered plugins/additionals/a
pp/views/additionals/_content.html.slim (0.2ms)
App 3169 output: I, [2020-03-24T19:56:46.725207 #3169]  INFO -- :   Rendered plugins/additionals/a
pp/views/additionals/_body_bottom.html.slim (0.3ms)
App 3169 output: I, [2020-03-24T19:56:46.725593 #3169] INFO --: Completed 200 OK in 61ms (Views:
 22.5ms | ActiveRecord: 13.3ms)
```
Possible root cause: when you have only one SCM enabled, the result of the & operation is a String, not an array. This is causing it to fail.

A workaround is to enable another SCM.

Regards.

**History**

#### **#1 - 2020-03-25 03:51 - Go MAEDA**

I was unable to reproduce the error. If you use plugins, could you try again after removing all plugins?

```
{"controller"=>"repositories", "action"=>"new", "project_id"=>"ecookbook"}
-------------
-------2-----
["Subversion", "Mercurial", "Cvs", "Bazaar", "Git", "Filesystem"]
-------3-----
[T"Gi+"']-------4-----
["Git"]
      -5---C_1it
-------6-----
```
#### **#2 - 2020-03-26 00:06 - Txinto Vaz**

You are right.

If I uncheck Git and check it again, the trace is this:

```
App 4118 output: 
App 4118 output: -------------
App 4118 output: 
App 4118 output: -------2-----
App 4118 output: ["Subversion", "Mercurial", "Cvs", "Bazaar", "Git", "Filesystem"]
App 4118 output: 
App 4118 output: -------3-----
App 4118 output: ["Git"]
App 4118 output: 
App 4118 output: -------4-----
App 4118 output: ["Git"]
App 4118 output: 
App 4118 output: -------5-----
App 4118 output: Git
App 4118 output: 
App 4118 output: -------6-----
pp 4118 output: I, [2020-03-25T22:59:36.958429 #4118]  INFO -- :   Rendering repositories/new.html.erb within 
layouts/base
App 4118 output: I, [2020-03-25T22:59:36.962682 #4118]  INFO -- :   Rendered repositories/_form.html.erb (3.2m
s)
App 4118 output: I, [2020-03-25T22:59:36.963035 #4118]  INFO -- :   Rendered repositories/new.html.erb within 
layouts/base (4.5ms)
App 4118 output: I, [2020-03-25T22:59:36.967955 #4118]  INFO -- :   Rendered plugins/additionals/app/views/add
itionals/_html_head.html.slim (1.5ms)
App 4118 output: I, [2020-03-25T22:59:36.968282 #4118]  INFO -- :   Rendering plugins/wiki_graphviz_plugin/app
/views/wiki_graphviz/_head.html.erb
App 4118 output: I, [2020-03-25T22:59:36.968779 #4118]  INFO -- :   Rendered plugins/wiki_graphviz_plugin/app/
views/wiki_graphviz/_head.html.erb (0.4ms)
App 4118 output: I, [2020-03-25T22:59:36.969519 #4118] INFO --: Rendered plugins/additionals/app/views/add
itionals/_body_top.slim (0.3ms)
App 4118 output: I, [2020-03-25T22:59:36.986247 #4118]  INFO -- :   Rendered plugins/additionals/app/views/add
itionals/_content.html.slim (0.4ms)
App 4118 output: I, [2020-03-25T22:59:36.986930 #4118]  INFO -- :   Rendered plugins/additionals/app/views/add
itionals/_body_bottom.html.slim (0.4ms)
App 4118 output: I, [2020-03-25T22:59:36.987272 #4118]  INFO -- : Completed 200 OK in 46ms (Views: 24.2ms | Ac
tiveRecord: 12.3ms)
```
The reason was a plugin I was developing which tried to preconfigure Redmine for an automatic installation based in docker. In my code I have this:

```
     s = Setting.find_by_name("enabled_scm")
if (s == nil) then
         s = Setting.new
          s.name="enabled_scm" 
     end
     s.value = "Git" 
     s.save
```
and I think I have to change it to this:

 s = Setting.find\_by\_name("enabled\_scm") if (s == nil) then s = Setting.new

```
       s.name="enabled_scm" 
     end
      s.value = ["Git"]
     s.save
```
Thank you for your support, sorry for the noise. Regards.

## **#3 - 2020-03-26 00:07 - Txinto Vaz**

*- Status changed from New to Resolved*

### **#4 - 2020-03-26 06:44 - Go MAEDA**

- *Status changed from Resolved to Closed*
- *Resolution set to Invalid*

Thank you for the feedback and I am happy to know that the issue on your instance is resolved.